## 作成手順 ⑤リサイズ超簡単!Proダンロードとインストール 1/4

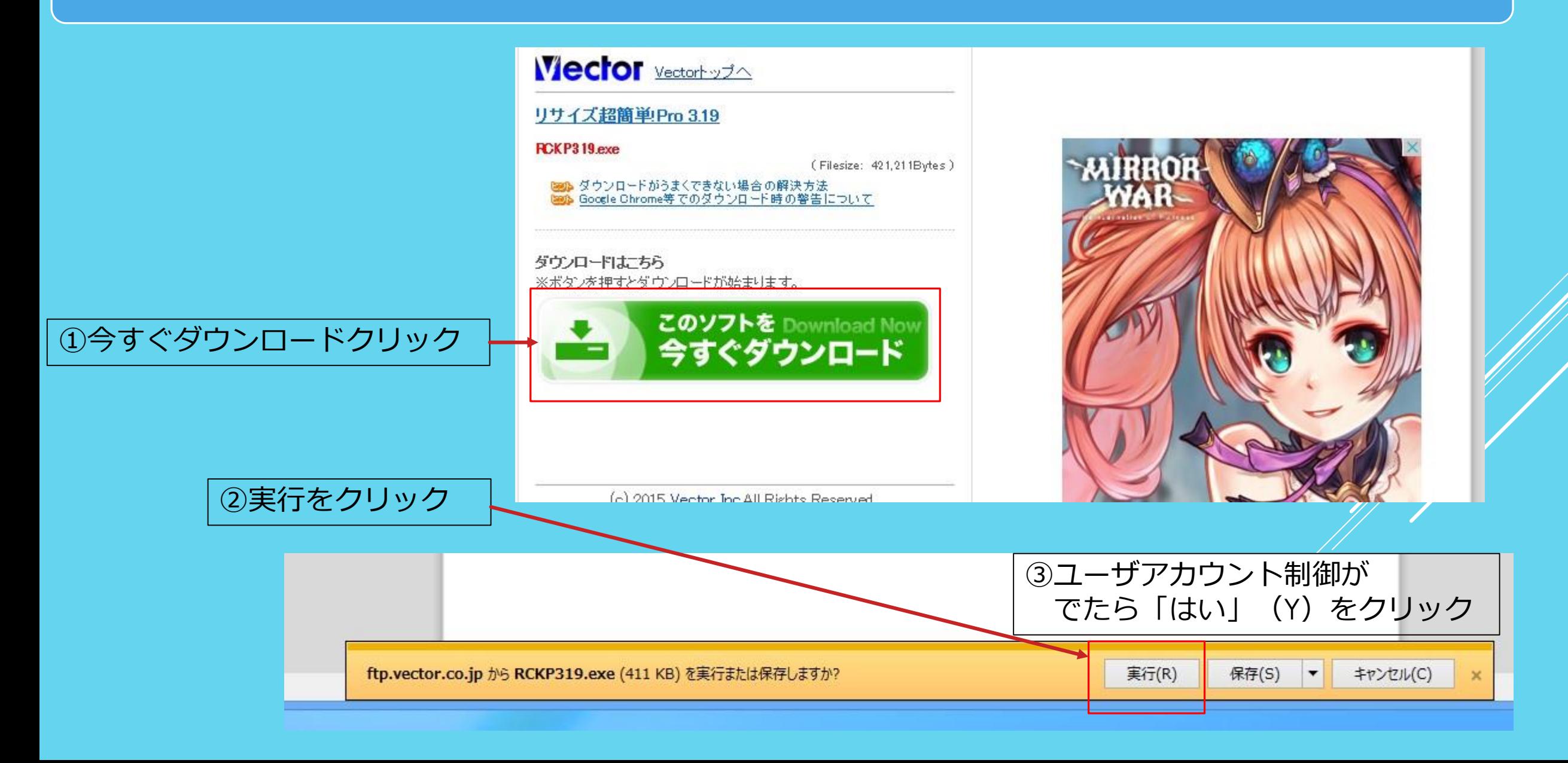

# 作成手順 ⑤リサイズ超簡単!Proダンロードとインストール 2/4

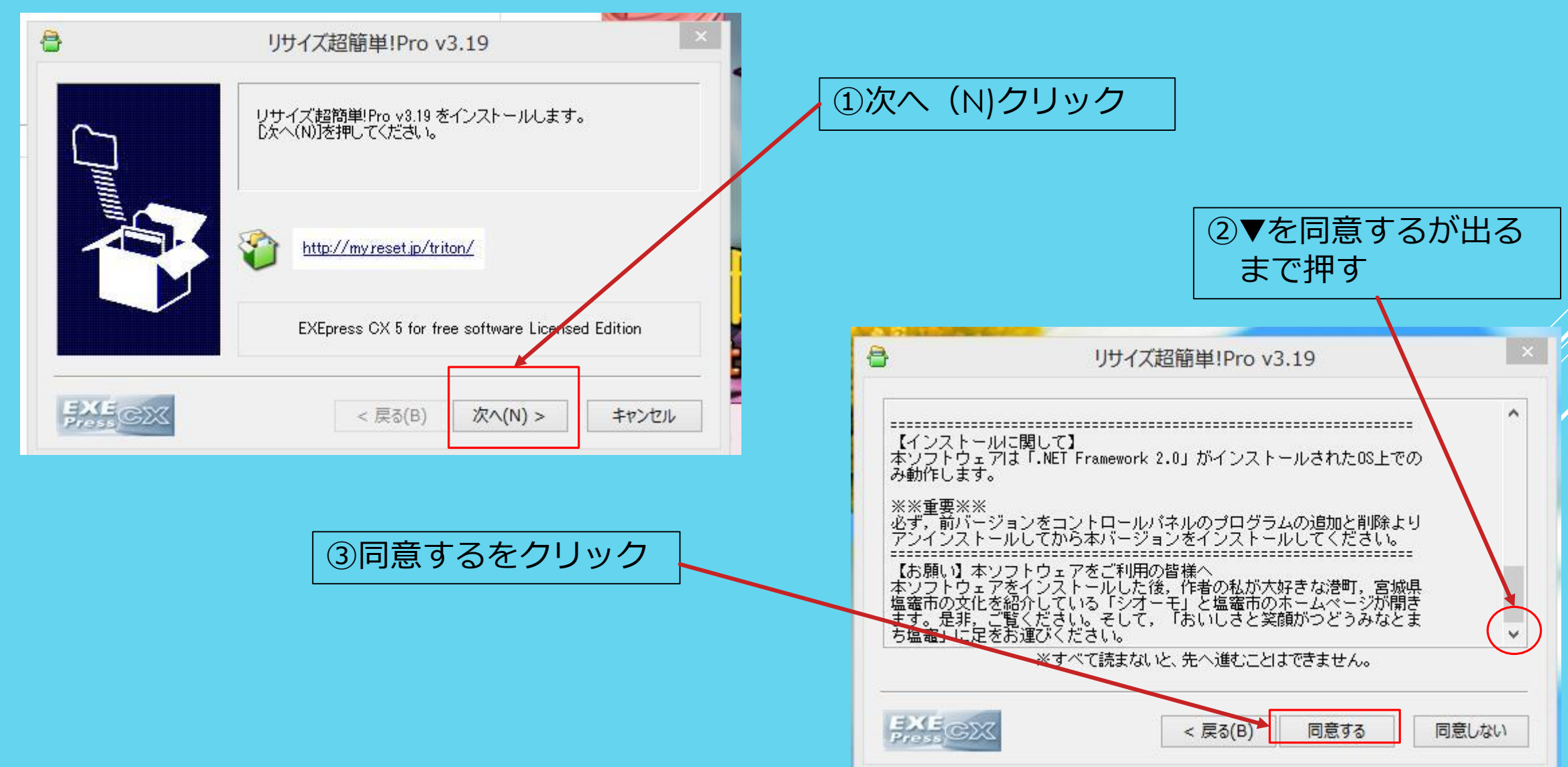

# 作成手順 ⑤リサイズ超簡単!Proダンロードとインストール 3/4

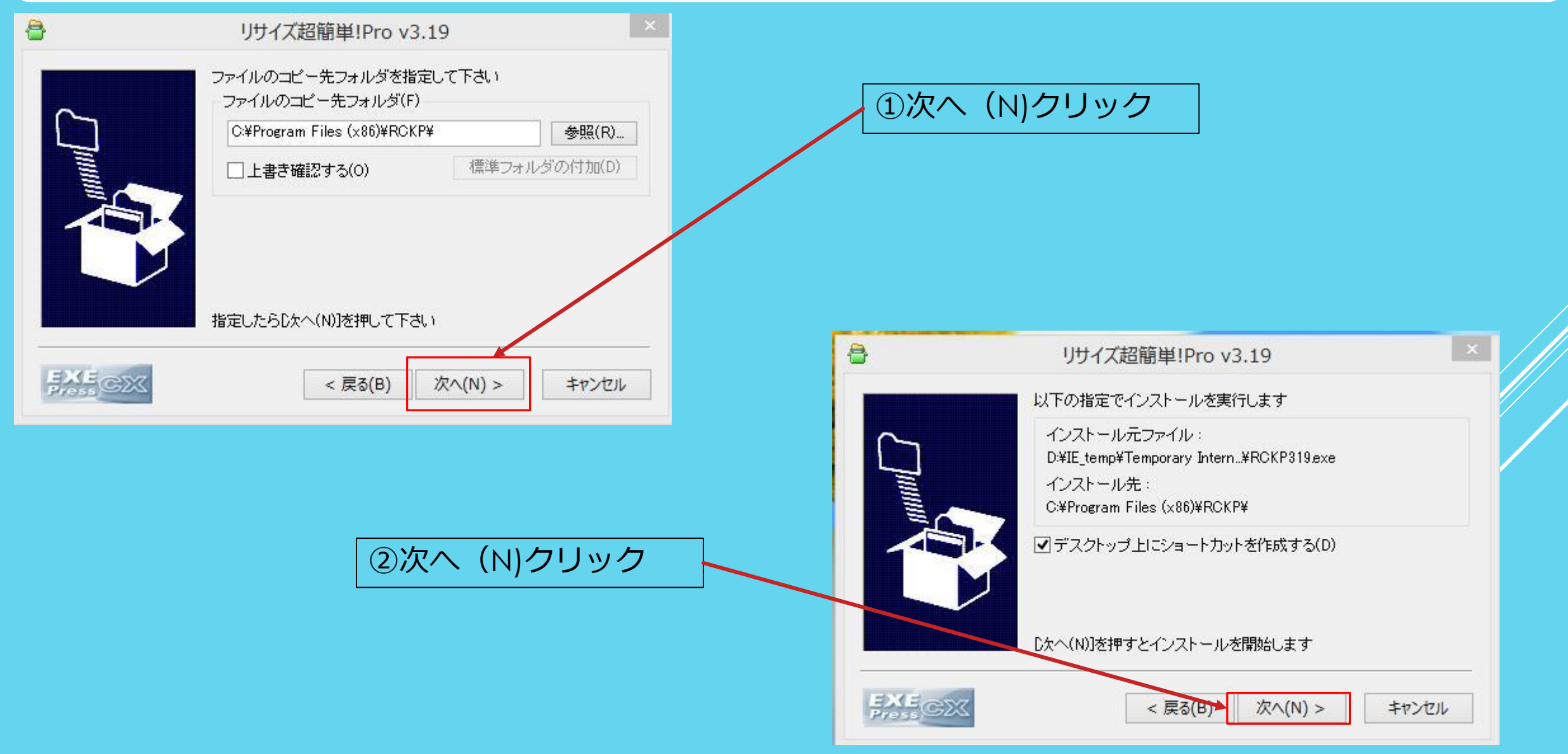

### 作成手順 ⑤リサイズ超簡単!Proダンロードとインストール 4/4

#### ①下図が表示されインストール完了 ホームページが2つ開くが必要ないので閉じる

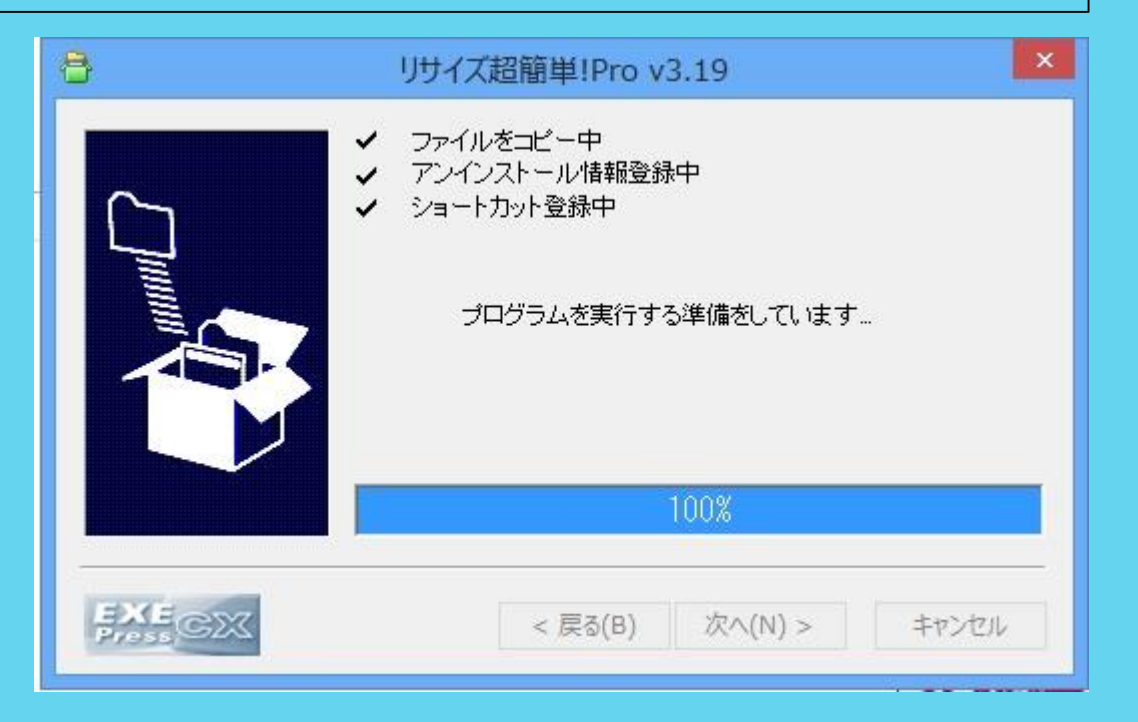

## ①デスクトップ上に下記のアイコンが出来る

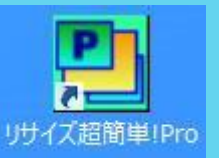